# **Presentations for OLLI Courses**

## OLLI at Duke Winter 2022

Howard Koslow

Chair, Instructor Relations Committee

## Goals

- Explore audience traits
- Encourage best practices
- Provide examples, guidelines & tips
- Suggest additional resources

## Agenda

- Adult learners
- Creating presentations
- Delivering presentations
- Summary
- Resources

#### Adult Learners

- Andragogy vs. pedagogy see wikipedia
- Key attributes
  - Self-directed
  - Foundation of experience
  - Problem-solving orientation
  - Learn what's relevant

#### Adult Learners: Keep in Mind...

- Cognition limits: 5-7 *video*
- Exposure: Review, Recap, Repeat
- Attention span: organize / declutter
- Link new concepts to preexisting knowledge
- Positive emotions help us learn

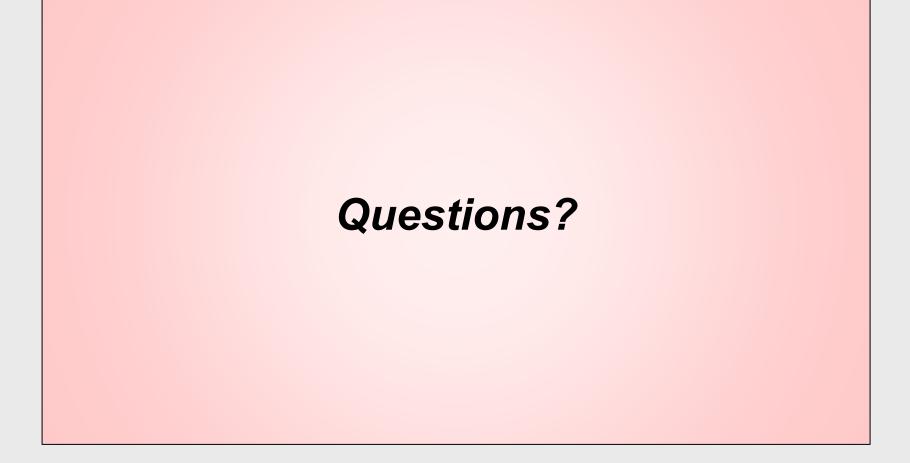

# Creating Presentations

#### Creating: Plan the Presentation

- Define class goals, e.g.
  - Learn facts inform choices
  - Discuss issues form opinion
  - Learn and practice skills
- Consider audience background
- Plan when & how to engage
  - Q & A, discussion, practice skill

#### **Creating: Presentation Structure**

- Goals / outline
- Main content
- Pauses for interaction (Q&A)
  - "sign-post" slides
- Summary
  - recap, next steps
- References: website, your email address

## Creating: Keep It Simple

- Many simple vs. fewer dense slides
- Single focus per slide
- Limit content 5-7 bullets
- Do not read from slide!

#### **Creating: Slide Style**

- Built-in themes: layout, colors
- Contrast: background vs. text color
- Legible and consistent

## Creating: Slide Style (Bright)

- Built-in theme: layout, colors
- Contrast: background vs. text color
- Legible and consistent
- Avoid overly bright background

## Creating: Slide Style (Dark)

- Built-in theme: layout, colors
- Contrast: background vs. text color
- Legible and consistent

#### Creating: Text Content

- Phrases, not sentences
  - Omit articles: "a", "the", etc.
- Font style: sans-serif
  - e.g., Calibri, Arial
- Font size: 40 to 24 point
- Bold, italic, color for emphasis

#### **Creating: Font Sizes**

- Title ABCdef 40-point
- Title ABCdef 36-point
- Title ABCdef 32-point
- Title ABCdef 28-point
- Title ABCdef 24-point
- Title ABCdef 20-point

#### Creating: Fonts in Classrom

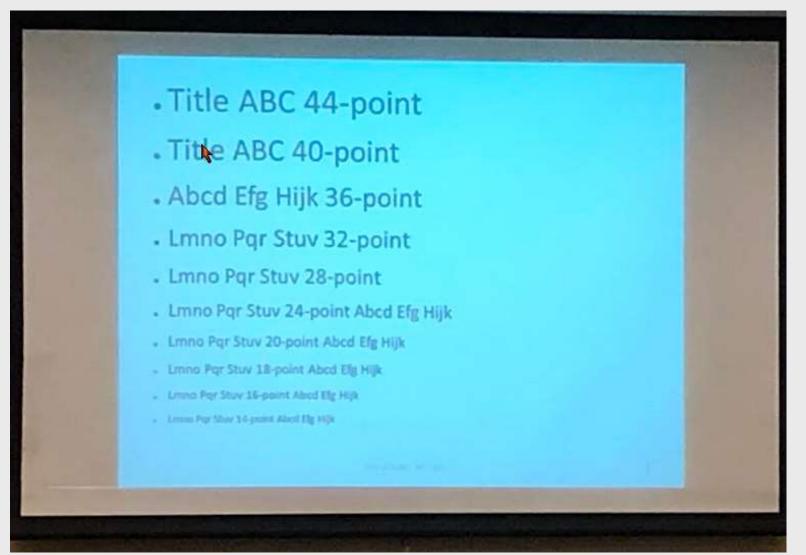

OLLI at Duke - Presentations for Courses

### **Creating: Slide Content**

- Graphics to help convey message
  - photographs 1 or 2
  - diagrams
  - cartoons enlarge captions
  - charts / graphs not data tables
- Video or audio recordings
  - short excerpts: 2-5 mins max

### Creating: Slide Layout

- Slide size
  - Wide (16:9) vs. Standard (4:3)
  - PowerPoint: Design tab, Slide Size on right
  - Keynote: More > Document Setup > Slide Size
- Extra bottom margin
  - Zoom "gray bar" / low screen in classrooms
- Page numbers (not "*n* of *m*")

#### Creating: Layout Tips

- Building slide deck
  - Use slide masters and layouts
  - Duplicate slides
- White space
  - blank lines w/ font size
  - Ine spacing options
- Check spelling and grammar

## Creating: Advanced Techniques

- Slide Animation
  - Visual or sound effects to slide elements
  - Reveal or highlight current bullet
- Slide Transitions
  - Visual effects advancing slides
  - Fade, float in, wipe, etc.
- Use sparingly

Watch next slide...

## Creating: Tips for Sharing Slides

- Share PDF file email or website
  - Save as PDF (all pages)
  - Export > Create PDF (selected pages)
- Minimize PDF size
  - PPT: File > Options > Advanced > Image Size
  - Keynote: File > Advanced > Reduce File Size
- Consider handouts format (2-up)

## Creating: Tips to Organize

- Use slide sorter (thumbnail) view file
  - PowerPoint: View > Slide Sorter
  - Keynote: View > Light Table
- Organize slides in single file
  - PowerPoint sections / Keynote groups
  - Group by class week or topic
  - Print pages in section(s) as PDF
- Hide slides but keep in deck

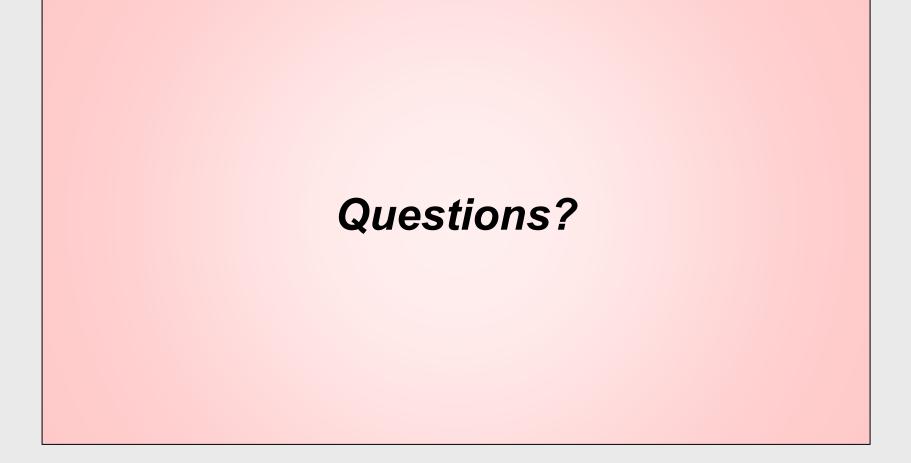

# Delivering Presentations

OLLI at Duke - Presentations for Courses

## **Delivering: Training**

- OLLI at Duke training resources
  - olliatduke.online/instructors
- 1-on-1 Prep & Check session Jan 10-20
  - Sign-up sheet

#### **Delivering:** Practice

- Rehearse your presentation
  - PPT: Slide show > rehearse timings (turn off later)
  - PPT: Slide show > rehearse with presenter coach
  - Keynote: rehearse slideshow mode
- Practice on personal Zoom account (free)
  - Dry run with family / friend / moderator
  - Record yourself (paid account)
- Class Rehearsals Instructors new to Zoom

## Delivering: Setup for Zoom

- Check:
  - lighting, audio, video, water
- Turn off:
  - phones, computer alerts, screen saver
- Send moderator or staff copy of slides
- Launch slides on computer
- Join Zoom pre-class 30 mins before start

## **Delivering: Start Class**

- OLLI Staff starts class
- Introduces moderator (if any)
- Explain when & how to interact
  - Q&A: chat window
  - Discussion: raise hand Zoom or physical

## **Delivering: During Class**

- Smile at the camera!
- Show your passion for topic!
- Don't read slides
- Avoid moving mouse
- Take pauses: Q&A, short videos, etc.
- End on time

## Delivering: Engage Students

- Ask questions
  - Replies in: polls, chat, raise hands, emails
- Work with moderator
- Share all Q&A
  - via email, website, next class
- Solicit and appreciate
  - Student contributions
  - Feedback (early term week 3)

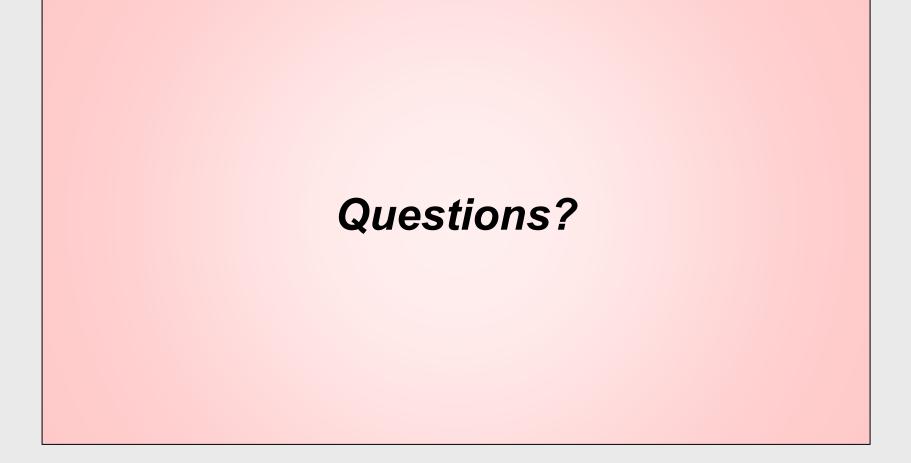

## Summary

- Creating presentations
  - Share lesson goals; recap at end
  - Legible, consistent format
  - Minimal text; use graphics
- Delivering presentations
  - Practice, practice, practice!
  - Engage students: Q&A, discussion, email

#### Resources

- <u>olliatduke.online/instructors</u>
- <u>olliatdukeinstructors.pbworks.com</u>
- PowerPoint tutorials <u>edu.gcfglobal.org/en/subjects/office/</u>
- Keynote tutorial (Apple) <u>support.apple.com/guide/keynote/welcome/mac</u>

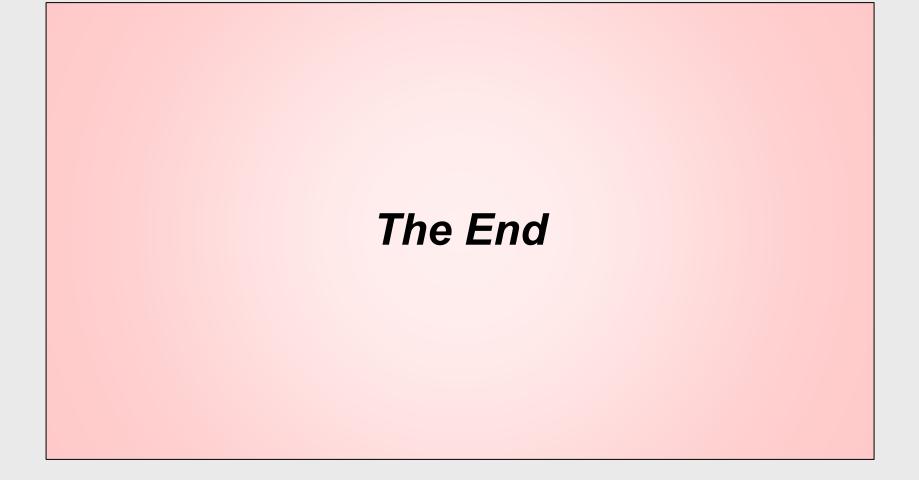

## Delivering: Zoom Share Screen

1. Click Zoom toolbar "Share Screen"

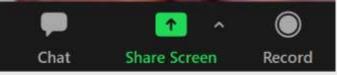

- 2. Select app window or Screen/Desktop
- 3. Check boxes: Optimize for Video / Share audio
- 4. Press blue "Share" button
- 5. Click mouse in app being shared